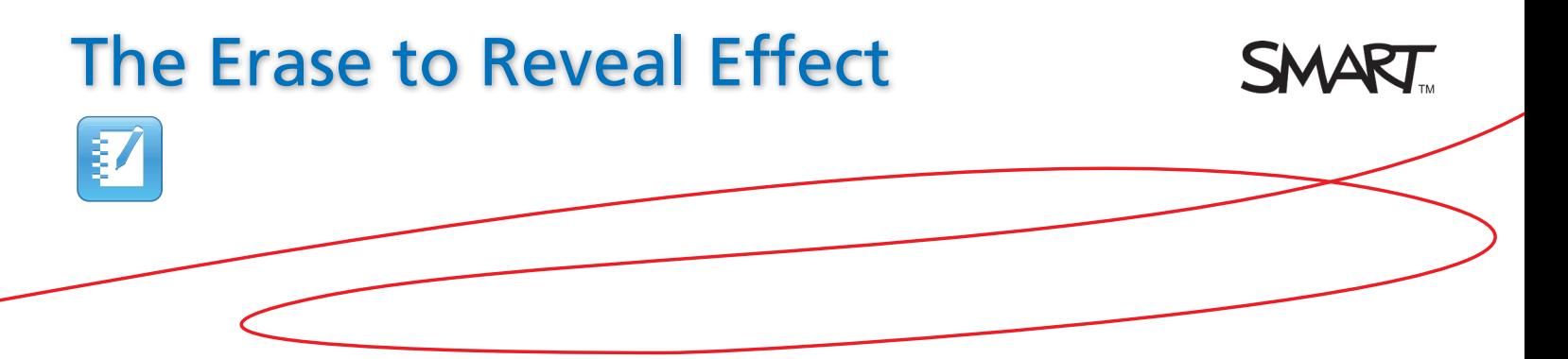

## Introduction

This document provides an overview of the information you need to create an erase to reveal effect in SMART Notebook™ collaborative learning software. You can hide objects on a SMART Notebook page by coloring over the object with a Pen tool that is the same color as your SMART Notebook page. You can reveal the hidden object by using the Eraser tool and dragging it across the object. Before you begin, ensure SMART Notebook software is installed on your computer.

## **Creating the Erase to Reveal Effect**<br>**1.** Open a blank page in SMART Notebook software

- **1.** Open a blank page in SMART Notebook software
- **2.** Type or place the information you want to hide and reveal on your SMART Notebook page

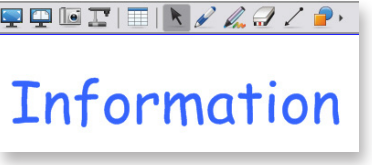

- **3.** Press the **Pens** button on the SMART Notebook toolbar and select a **Pen tool** to customize
- **4.** Press the **Properties** tab and select **Line Style**. Select a color that matches the background of your SMART Notebook page and select the widest digital ink

thickness setting.

**5.** Press the **Save Tool Properties** button to save the changes to the Pen tool

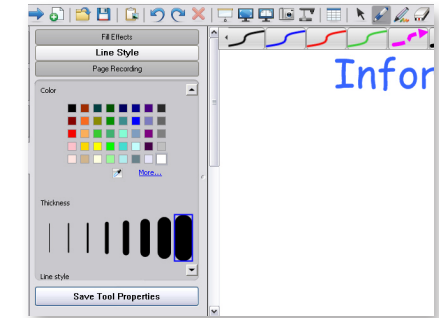

- **6.** Press the **Pens** button on the SMART Notebook toolbar and select the **Pen tool** that you customized
- **7.** Use the **Pen tool** to add digital ink over the object that you want to hide. The object disappears as it becomes the same color as the background.

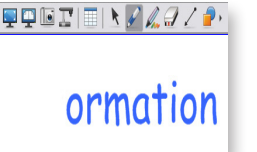

## Using the Erase to Reveal Effect

**1.** Press the **Eraser** button on the SMART Notebook toolbar and select the largest Eraser tool size

## **OR**

 Pick up the **Eraser** tool from the SMART Board™ interactive whiteboard Pen Tray

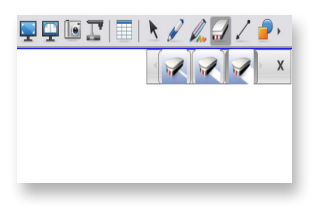

**2.** Use the **Eraser** tool over the hidden object to erase the digital ink. The object is gradually revealed.

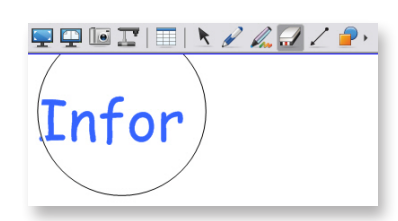

**Tip**: Use the erase to reveal effect to hide and reveal typed text, images and answers to questions.

The erase to reveal effect adds a hands-on element to your lesson activity. You can use the erase to reveal effect to reveal information gradually. Students enjoy verifying their work and receiving instant feedback as they erase to reveal answers on the SMART Board™ interactive whiteboard. Another extraordinary effect, made simple.

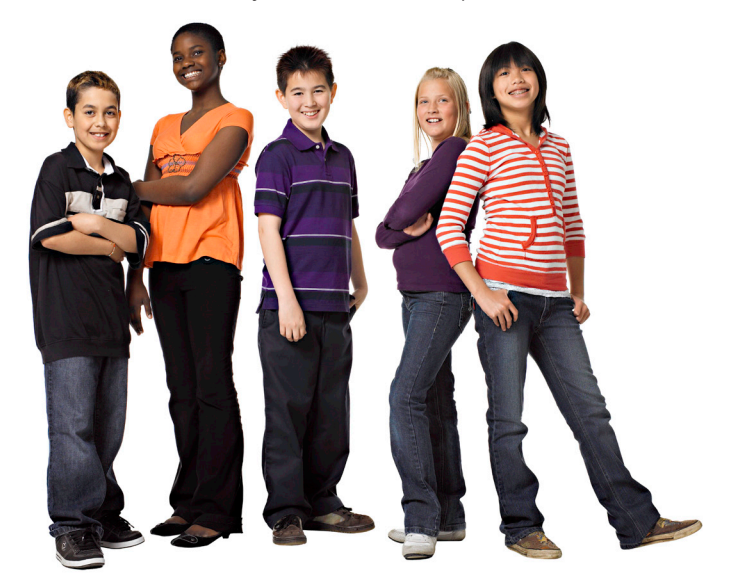

© 2010 SMART Technologies ULC. All rights reserved. SMART Board, Notebook and the SMART logo are trademarks of SMART Technologies ULC. All other third-party product and company names may be trademarks of their respective owners. Printed in Canada 04/2010.